- 3 -

- 5 -

- 7 -

# **1. Package Contents**

#### Check the following contents of your package:

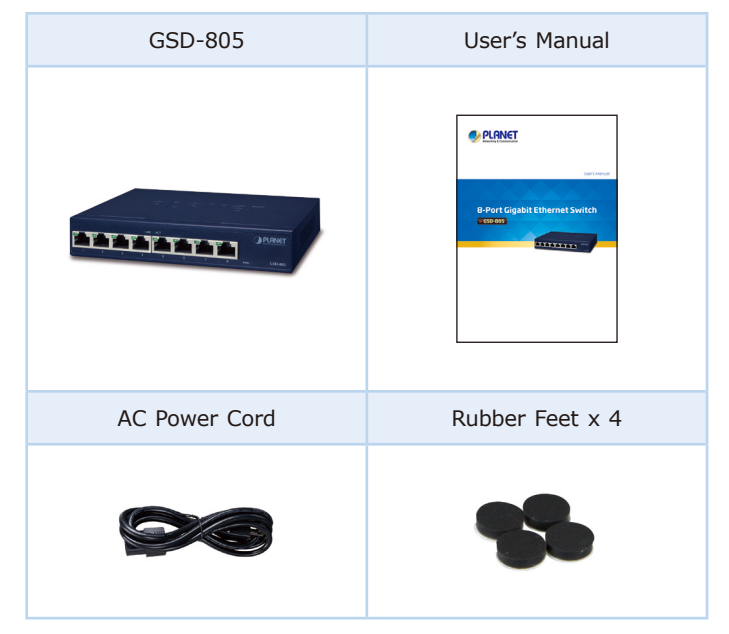

If any of these are missing or damaged, please contact your dealer immediately; if possible, retain the carton including the original packing material, and use them again to repack the product in case there is a need to return it to us for repair.

 $- 1 -$ 

# **3. Hardware Introduction**

## **3.1 Switch Front Panel**

Figure 3-1 shows the front panel of the GSD-805.

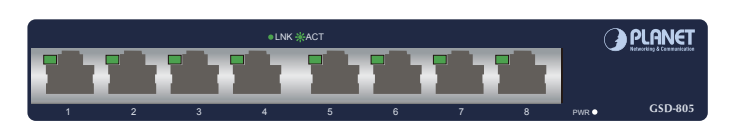

**Figure 3-1:** GSD-805 Front Panel

- **Step 4:** Connect your GSD-805 to network devices.
	- **A.** Connect one end of a standard network cable to Port 1 or Port 8 on the front of the Gigabit Switch.
	- **B.** Connect the other end of the cable to a network video recorder, workstation or router.

# **3.2 LED Indicators**

System

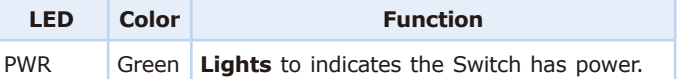

Per 10/100/1000Mbps Port

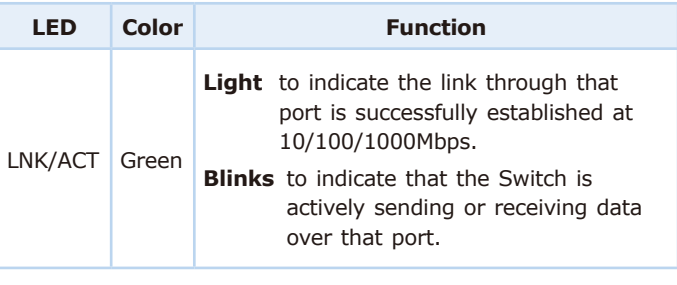

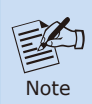

#### **Cable Distance for Switch**

- z Hardware-based 10/100Mbps in half/full duplex mode and 1000Mbps in full duplex mode, flow control, and autonegotiation
- Features Store-and-Forward mode with wire-speed filtering and forwarding rates
- IEEE 802.3x flow control for full duplex operation and backpressure for half duplex operation
- $\bullet$  Integrated address look-up engine, supporting 8K absolute MAC addresses
- 9K jumbo packet size
- Automatic address learning and address aging
- Supports VLAN isolation mode
- Supports CSMA/CD protocol

The UTP/STP cable distance between the GSD-805 and PC/PD devices should not exceed 100 meters.

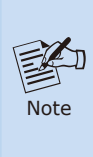

#### **Make sure the wiring is correct**

Category 3/4/5 cable can be used for 10/100Mbps operation. To reliably operate your network at 1000Mbps, you must use an unshielded twistedpair (UTP) Category 5/5e cable, or better data grade cable. While a Category 3 or 4 cable may initially seem to work, it will soon cause data loss.

Step 5: Supply power to the GSD-805.

- **A.** Connect one end of the power cable to the Switch.
- **B.** Connect the power plug of the power cable to a standard wall outlet.

When the GSD-805 receives power, the Power LED should remain solid Green.

### **3.4 DIP Switch -- VLAN Isolation Feature**

The GSD-805 has one feature called VLAN Isolation. When switching the DIP to the **"Enable"** position, port 1 to port 7 wouldn't able to communicate with each other.

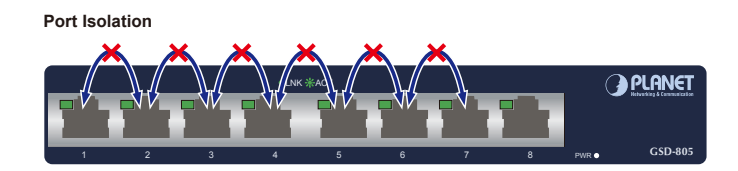

Port 1 to Port 7 only can communicate with Uplink Port 8

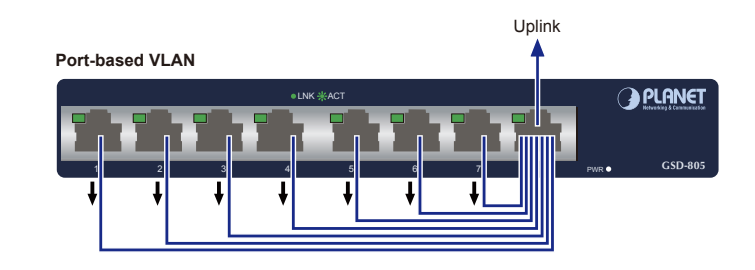

- **Step 1:** Attach the rubber feet to the recessed areas on the bottom of the GSD-805.
- **Step 2:** Place the GSD-805 on desktop near AC power source.
- **Step 3:** Keep enough ventilation space between the GSD-805 and the surrounding objects.

# **2. Product Features**

### **RJ45 Interface**

- 8 10/100/1000Mbps Gigabit Ethernet ports
- $\bullet$  Complies with IEEE 802.3, 10BASE-T, IEEE 802.3u 100BASE-TX, IEEE 802.3ab 1000BASE-T
- Supports auto MDI/MDI-X function
- **Step 1:** Please find the wall that can mount the GSD-805.
- **Step 2:** Install two screws on the wall.
- **Step 3:** Hang the GSD-805 on the screws from the wall.
- **Step 4:** Repeat step 5 of **Desktop Installation** for power supply to the GSD-805.

#### **Switching**

### **Hardware**

- $\bullet$  Metal housing, desktop size and wall-mount design
- LED indicators for system power, Link/Act port
- $\bullet$  Internal power adapter 100-240V AC, 50/60Hz, 0.2A
- FCC, CE Class B compliant

# **3.3 Switch Rear Panel**

Figure 3-2 shows the rear panel of the GSD-805 where there is a 100-240V, 50/60Hz AC inlet power socket.

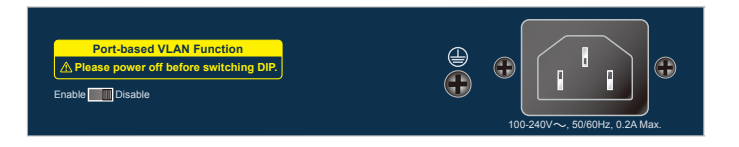

#### **Figure 3-2:** GSD-805 Rear Panel

Power Note

暨

1.The device is a power-required device, meaning it will not work till it is powered. If your networks should be active all the time, please consider using UPS (Uninterrupted Power Supply) for your device. It will prevent you from network data loss or network downtime.

2.In some areas, installing a surge suppression device may also help to protect your GSD-805 from being damaged by unregulated surge or current to the GSD-805 or the power adapter.

# **4. Installing the Switch**

This part describes how to install your GSD-805 and make connections to it. Please read the following topics and follow the procedures as presented.

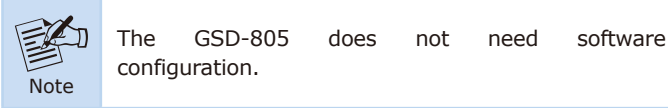

### **Desktop Installation**

To install the GSD-805 on desktop, simply follow the following steps:

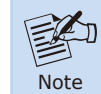

When choosing a location, please keep in mind the environmental restrictions discussed in Chapter 5 -- Product Specifications.

### **Wall-mount Installation**

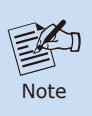

Before mounting the device to the wall, please check the location of the electrical outlet and the length of the Ethernet cable.

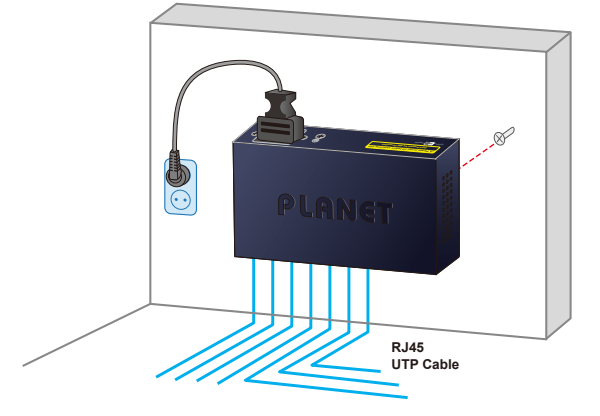

- 9 -

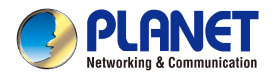

**User's Manual** 

# **8-Port Gigabit Ethernet Switch**

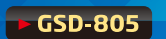

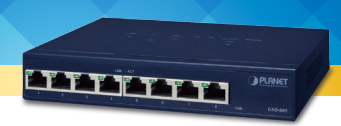

- 11 -

# **5. Product Specifications**

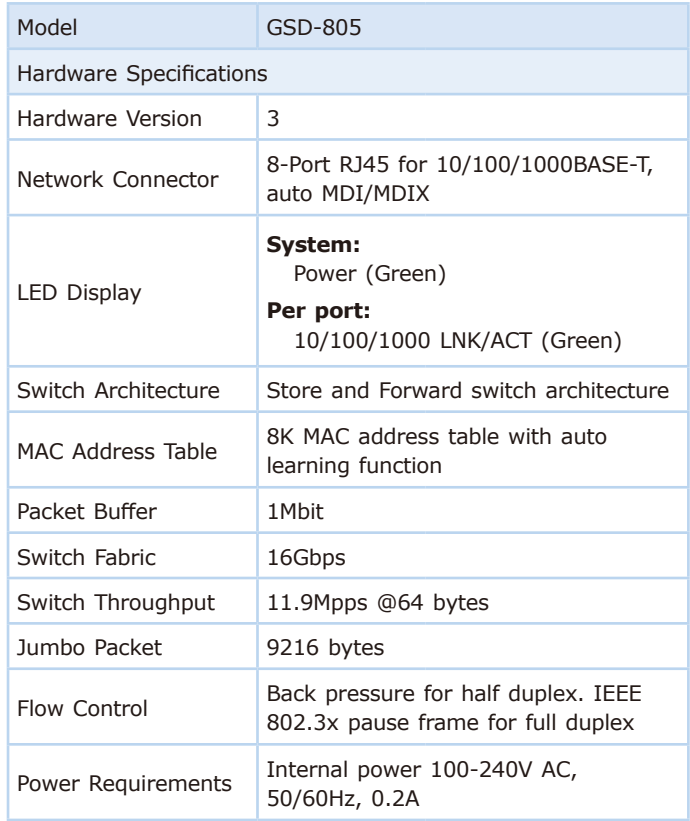

Switch support team mail address: support@planet.com.tw

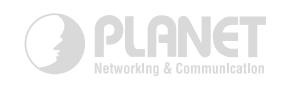

# www.PLANET.com.tw

**6. Customer Support**

Thank you for purchasing PLANET products. You can browse our online FAQ resource on PLANET Website first to check if it could solve your issue. If you need more support information, please contact PLANET switch support team.

PLANET online FAQs: https://www.planet.com.tw/en/support/faq

Copyright © PLANET Technology Corp. 2021. Contents are subject to revision without prior notice. PLANET is a registered trademark of PLANET Technology Corp. All other trademarks belong to their respective owners.

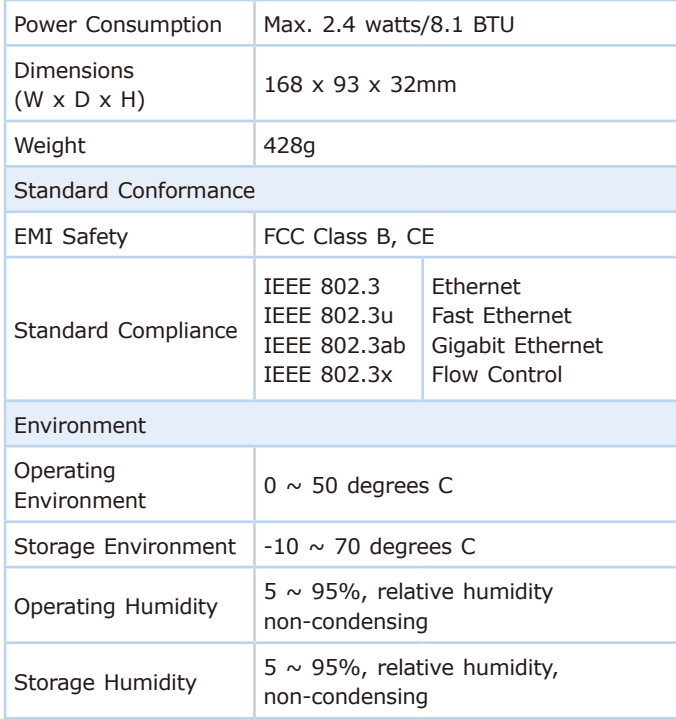

**Taiwan** June 19, 2019 *Place Date Legal Signature* 

**PLANET TECHNOLOGY CORPORATION**

e-mail: sales@planet.com.tw http://www.planet.com.tw 10F., No.96, Minquan Rd., Xindian Dist., New Taipei City, Taiwan, R.O.C. Tel:886-2-2219-9518 Fax:886-2-2219-9528

**EC Declaration of Conformity**

**A PLANET** 

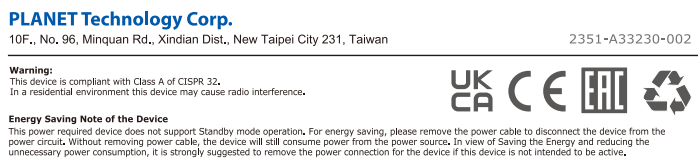

For the following equipment:

is herewith confirmed to comply with the requirements set out in the Council Directive on the<br>Approximation of the Laws of the Member States relating to Electromagnetic Compatibility<br>Directive on 2014/30/EU and Low Voltage

\*Type of Product: 8-Port 10/100/1000Mbps Gigabit Ethernet Switch \*Model Number: GSD-805 \* Produced by: Manufacturer's Name : **Planet Technology Corp.** Manufacturer's Address: 10F., No.96, Minquan Rd., Xindian Dist., New Taipei City 231, Taiwan, R.O.C.

For the evaluation regarding the EMC, the following standards were applied:

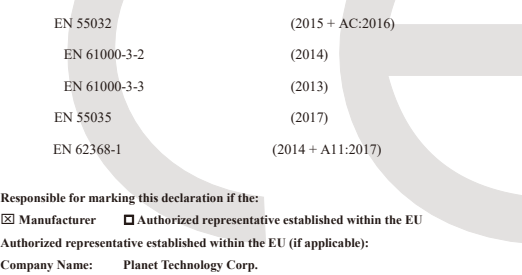

**Company Address: 10F., No.96, Minquan Rd., Xindian Dist., New Taipei City 231, Taiwan R.O.C. Person responsible for making this declaration** Name, Surname **Kent Kang Position / Title : Director**